# **Hints on How to Prepare a Travel & Expense Claim**

### **Supporting Documentation/Receipts:**

- All expense reimbursements must include description of the trip, dates of travel, destination, and the traveler's affiliation with the project in the supporting details section of the online form.
- Each line on the form must have a description of the transaction
- Compile and organize all original, detailed and itemized receipts including boarding passes as well as evidence of the conferences you attended (Conference agenda).
	- $\triangleright$  Electronic boarding passes should be printed and attached to the claim
	- $\triangleright$  Number your receipts or prepare a spreadsheet for ease
- Online receipts are sufficient for purchases made online & should come with a copy of credit card statement.
- Multiple receipts for the same expense type, should be grouped together under one total (example all gas receipts). (Separate items with GST from items without GST).
- Convert all expense amounts into CAD dollars. Include credit card statement for actual exchange rate. Exchange rates must be specified on receipt or on a spreadsheet.
- If original receipts are **LOST**, the claimant **MUST** complete the LOST Receipt Declaration Form & Submit with Travel Expense Reimbursement Form. If item was purchased using a credit card we ask that you attach the statement with the lost receipt form.
	- $\triangleright$  Where an original itemized meal receipt is missing only the per diem rate will be reimbursed.
- Receipts with Multiple Expense types must be separated. For example phone charge on a hotel accommodation receipt would be subtracted from the hotel bill & entered under the expense type Telephone/Faxes. Room service charges on Hotel bills are to be submitted **minus** any alcohol charges & should be listed as meal receipted.
- Copy of the TAP and/or HAP forms must be attached where applicable and should be included on the claim and indicated as non-reimbursable using the "Non-Reimb" checkbox on the Peoplesoft Travel Claim.
- Copy of the Travel Advance must be attached where applicable.
- Expense Reimbursement claims cannot be used for purchases of Equipment/supplies over \$1,000 CDN. The total value for each receipt cannot exceed \$1,000 CDN.

# **Goods & Services Tax (GST):**

- Expenses with GST need to be separated from expenses without GST. Out of country receipts are considered **NO GST** items
- For Canadian Receipts, enter the amount of GST from the receipt
- If there is no GST on detailed receipt, GST cannot be claimed **EXCEPT** for Ground Transportation, Kilometers, and Per Diem which the system will automatically calculate.
- If receipts have HST, the GST portion has to be broken out from the total HST on the receipt
- Provinces subject to HST & there rates: Nova Scotia – 15% Ontario – 13% New Brunswick – 13 % British Columbia – 12 % Newfoundland & Labrador – 13 %

#### **Expenses:**

Per Diem Allowance/ Meals Receipted

- \$45 CAD/day for travel within Canada ( \$10 breakfast/ \$10 Lunch/ \$25 supper)
- \$45 USD/day for travel in the USA (No GST on this)
- \$66 CAD/day for International travel ( \$15 breakfast/ \$15 Lunch/ \$36 Supper) No GST on this
- GST is calculated on the \$45 CAD/day per Diem only
- A Per Diem cannot be claimed where meals are included, example when included in Conference registration fees.
- You can do a combination of Meals receipted for some meals with the Per Diem for others, but you can't claim both for the same meal
- Meals and gratuities can be claimed with detailed receipts.
- The purchase of alcoholic beverages is **NOT** reimbursable and must be subtracted off detailed receipts

#### Gasoline/Kilometers

- Must claim **either** kilometer rate or actual cost of fuel.
- Mileage claimed is at a rate of **\$ 0.46** cents per kilometer (GST is calculated)
	- $\triangleright$  Rough road supplement of \$0.04 per Km

#### Ground Transportation

- Original receipts are required for transportation (Buses, shuttles, trains & toll fee's)
- Actual cost of fare paid plus gratuity (if applicable)

#### Hospitality/Hosting

- Requires detailed itemized receipts and details of persons hosted (name, affiliation with project) \*Hosting is only permitted when:
	- $\triangleright$  You are hosting someone external to the University

## **Travel Advances:**

- Travel Advances over \$5,000 must have a detailed budget for the trip and must be submitted with the request.
- At this time we have limited information on Travel Advances and will let you know more as we do

#### **Non-Employee Travel Claims:**

Non-Employees, for the purpose of travel expenses, are generally considered individuals without an employment relationship with the University, and that require one time or infrequent reimbursement of travel expenses. Non-employees do not receive employment income from the University.

Examples would include:

- Visiting Speakers/Researchers
- $\triangleright$  Interviewees for University positions
- ▶ Research Collaborators

To issue payment to non-employees of the University for Eligible out-of-pocket expenses while visiting or conducting business at the invitation of the University, a **Non-Employee Travel Expense Payment Form** should be completed. This form will be made available in our Department Forms Cabinet. Non-Employees do not enter claims online.

This form along with all receipts and supporting documentation should be submitted to the Department for Review.

# Department of Earth & Atmospheric Sciences

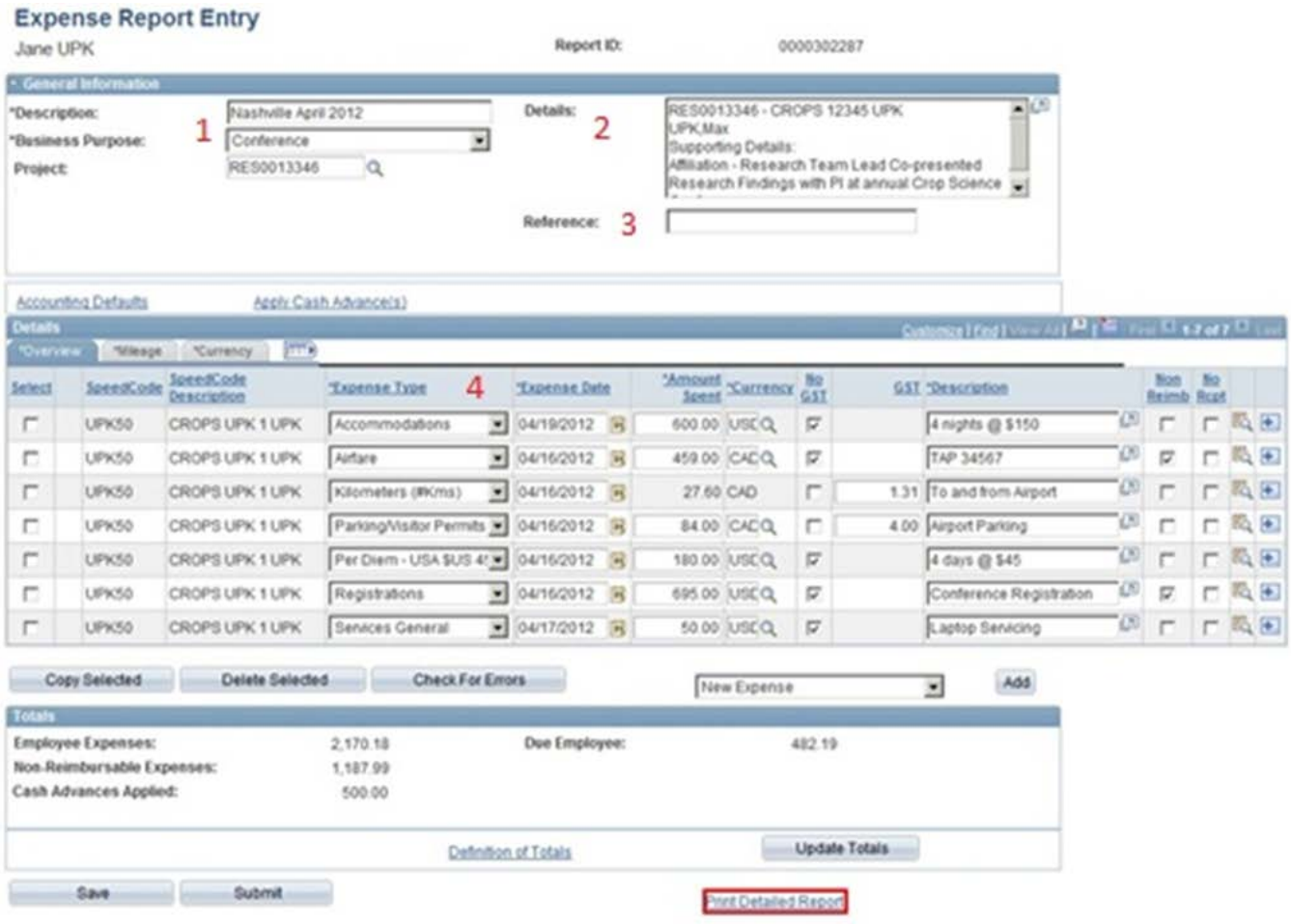

- 1. DESCRIPTION- Enter the destination, month and year of travel (Ex. Montreal July 2012)
- 2. DETAILS Indicate affiliation with project (ex. Name, Grad Student) WHERE – Destination travelled WHEN – Specific Dates (example: July 10-21, 2012)
	- PURPOSE Be specific (example if it's a conference, name the conference)
- 3. REFERENCE Put in Speed Code or codes used in your expense
- 4. EXPENSE DATES Has to match date on receipt, for multiple receipts, enter the last travel date
	- $\triangleright$  GST has to match receipt or click on the box if the item does not have GST
	- $\triangleright$  Accommodation –enter number of nights and name of Hotel
	- $\triangleright$  KM/DAYS Enter the distance traveled or number of days for Per Diem
	- $\triangleright$  NO RCPT Check box if you lost your receipt & lost receipt form has to be filled out

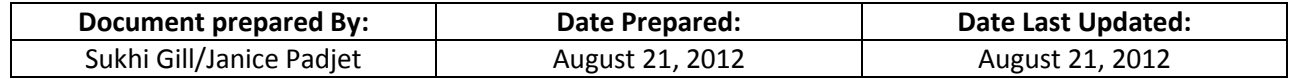